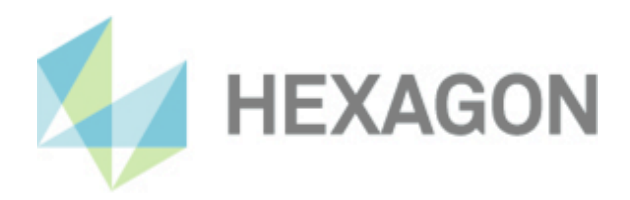

# **Hinweise zum Wechsel vom PC-DMIS Ergebniskonverter zum HxGN Universal Konverter**

24. April 2024

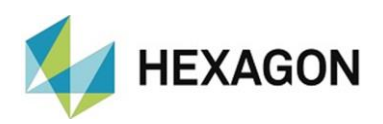

## Inhaltsverzeichnis

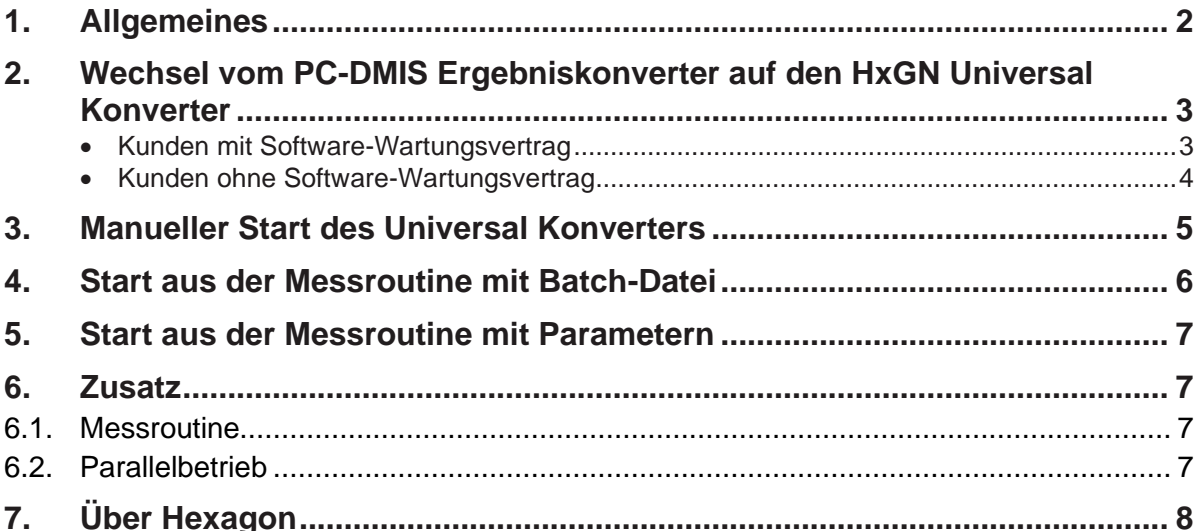

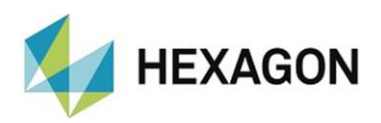

## <span id="page-2-0"></span>1. Allgemeines

Der PC-DMIS Ergebniskonverter schreibt bereits eine lange Erfolgsgeschichte. Er wurde auf Basis von Kundenprozessanforderungen entwickelt und konnte vielen Kunden helfen, die Kosten für die Übertragung von Messdaten in ASCII Dateien oder vorgegebene Excel Tabellen zu reduzieren. Zusätzlich konnten somit Eingabefehler beim manuellen Übertragen der Daten in Excel Tabellen vermieden werden.

Es war an der Zeit, dieses Produkt zu überarbeiten und neue Entwicklungstechnologien zu verwenden. Das Nachfolgeprodukt, der HxGN Universal Konverter (im Folgenden "Universal Konverter" genannt) bietet neben einer modernen Benutzeroberfläche auch weitere, auf Kundenwünschen basierende Funktionen.

Wir haben uns bemüht, den Wechsel vom PC-DMIS Ergebniskonverter zum Universal Konverter so einfach wie möglich zu gestalten. Die wenigen notwendigen Schritte sind in diesem Dokument beschrieben.

PC-DMIS Ergebniskonverter Kunden mit einem aktiven PC-DMIS SMA können dieses neue Produkt kostenlos nutzen. Es kann zum bestehenden PC-DMIS Ergebniskonverter parallel installiert werden und Sie können sich mit den neuen Funktionen vertraut machen. Wir sind überzeugt, dass Sie sich schnell zurechtfinden werden und dann permanent auf das neue Produkt wechseln können.

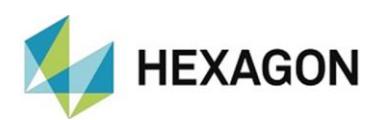

## <span id="page-3-0"></span>2. Wechsel vom PC-DMIS Ergebniskonverter auf den HxGN Universal Konverter

Abhängig davon, ob für den PC-DMIS Ergebniskonverter ein Softwarewartungsvertrag existiert oder nicht, erfolgt der Wechsel wie folgt:

<span id="page-3-1"></span>• Kunden mit Software-Wartungsvertrag

Für Kunden mit einer gültigen PC-DMIS Ergebniskonverter-Lizenz und einem aktiven PC-DMIS Software-Wartungsvertrag ist der Wechsel zum Universal Konverter kostenlos.

Laden Sie die Installationsdatei für den Universal Konverter unter ["https://ftp.hexmet.de/CustomerSolutions/HxGN\\_UC/"](https://ftp.hexmet.de/CustomerSolutions/HxGN_UC/) vom FTP-Server, entpacken und installieren Sie diese.

Nach dem Start füllen Sie im Dialogfenster die Pflichtfelder aus. Tragen Sie im Feld "Auftragsnummer" den Buchstaben "U" gefolgt von der PC-DMIS Entitlement ID wie folgt ein:

Beispiel: U // {Entitlement ID}

Erzeugen Sie die Lizenzanfrage und senden diese zusammen mit der vorhanden PC-DMIS Ergebniskonverter-Lizenz an die E-Mail Adresse: [DESoftwareWETZLAR@hexagon.com.](DESoftwareWETZLAR@hexagon.com)

Die PC-DMIS Ergebniskonverter-Lizenz finden Sie im Installationsverzeichnis (Standard: [C:\Program Files \(x86\)\PC-DMIS -](file:///C:/Program%20Files%20(x86)/PC-DMIS%20-%20Ergebnis%20Konverter) Ergebnis Konverter) mit dem Namen "PCDERKON license.dat".

Nach Erhalt der der Lizenz für den Universal Konverter wird diese in das Installationsverzeichnis kopiert und die Software kann verwendet werden.

Details zur Installation, erzeugen der Lizenzanfrage usw. sind in dem Dokument "DE HxGN UniversalConverter Installation.pdf" beschrieben, welches Sie auf dem FTP-Server unter

.https://ftp.hexmet.de/CustomerSolutions/HxGN\_UC/Docs/" finden.

Im PC-DMIS Software-Wartungsvertrag wird der PC-DMIS Ergebniskonverter durch den HxGN Universal Konverter ersetzt.

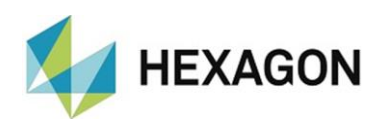

#### <span id="page-4-0"></span>• Kunden ohne Software-Wartungsvertrag

Kunden mit einer gültigen PC-DMIS Ergebniskonverter-Lizenz aber ohne PC-DMIS Wartungsvertrag müssen den Universal Konverter kostenpflichtig erwerben. Für ein Angebot wenden Sie sich bitte an Ihren zuständigen Hexagon Vertriebsmitarbeiter.

Nachdem der Universal Konverter bestellt und seitens Hexagon eine Auftragsbestätigung versendet wurde, kann der Universal Konverter verwendet werden.

Laden Sie sich hierzu die Installationsdatei für den Universal Konverter unter ["https://ftp.hexmet.de/CustomerSolutions/HxGN\\_UC/"](https://ftp.hexmet.de/CustomerSolutions/HxGN_UC/) vom FTP-Server, entpacken und installieren Sie diese.

Nach dem Start füllen Sie im Dialogfenster die Pflichtfelder aus. Tragen Sie im Feld "Auftragsnummer" die Auftragsnummer gefolgt von der PC-DMIS Entitlement ID wie folgt ein:

Beispiel: {Auftragsnummer} // {Entitlement ID}

Erzeugen Sie die Lizenzanfrage und senden diese zusammen mit der vorhanden PC-DMIS Ergebniskonverter-Lizenz an die E-Mail Adresse: [DESoftwareWETZLAR@hexagon.com.](DESoftwareWETZLAR@hexagon.com)

Die PC-DMIS Ergebniskonverter-Lizenz finden Sie im Installationsverzeichnis (Standard: [C:\Program Files \(x86\)\PC-DMIS -](file:///C:/Program%20Files%20(x86)/PC-DMIS%20-%20Ergebnis%20Konverter) [Ergebnis Konverter\)](file:///C:/Program%20Files%20(x86)/PC-DMIS%20-%20Ergebnis%20Konverter) mit dem Namen "PCDERKON license.dat".

Nach Erhalt der der Lizenz für den Universal Konverter wird diese in das Installationsverzeichnis kopiert und die Software kann verwendet werden.

Details zur Installation, erzeugen der Lizenzanfrage usw. sind in dem Dokument "DE HxGN UniversalConverter Installation.pdf" beschrieben, welches Sie auf dem FTP-Server unter ["https://ftp.hexmet.de/CustomerSolutions/HxGN\\_UC/Docs/"](https://ftp.hexmet.de/CustomerSolutions/HxGN_UC/Docs/).

Alternativ kann ein PC-DMIS Wartungsvertrag abgeschlossen werden. In diesem Fall ist die Vorgehensweise [oben](#page-3-1) beschrieben.

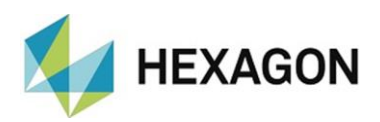

# <span id="page-5-0"></span>3. Manueller Start des Universal Konverters

Der Universal Konverter kann über die Verknüpfung auf dem Desktop gestartet und zum Import und Export der Daten genutzt werden.

<span id="page-5-1"></span>Der PC-DMIS Ergebniskonverter verwendet für den Export der Daten nach Excel Konfigurationsdateien im Format "\*.cfg". Der Universal Konverter verwendet Konfigurationsdateien im Format "\*.json".

Die vorhandenen "\*.cfg" Dateien müssen in dieses Format konvertiert werden. Hierzu durch Klick auf das links unten befindliche Symbo<sup>®</sup> " in die Ansicht "Einstellungen" wechseln.

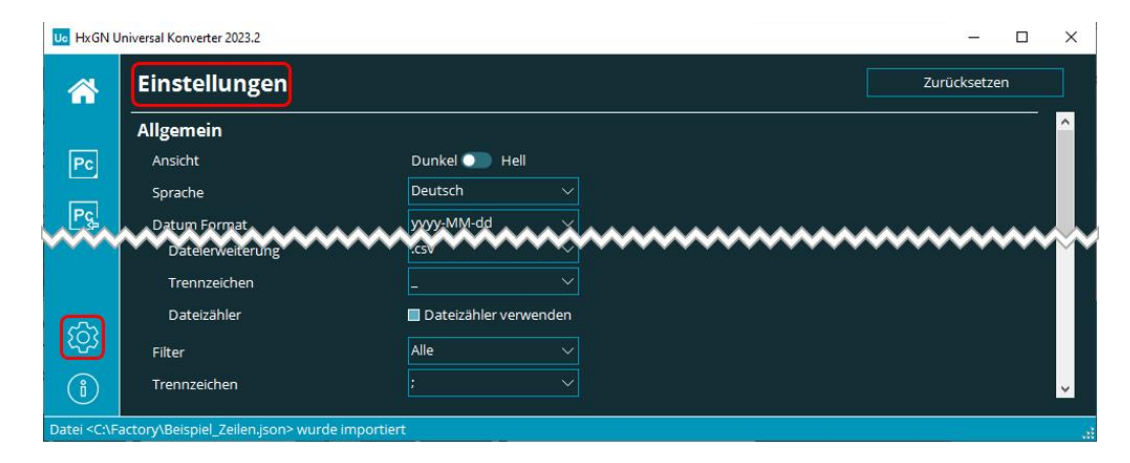

Anschließend in den Bereich "EXCEL" scrollen und bei "Konfigurationsdatei" auf die Schaltfläche " " " klicken. Im Dateimanager den Filter auf "\* cfg" stellen und die zu konvertierende Datei wählen.

Die "\*.cfg" Datei wird in das Format "\*.json" konvertiert und sofort verwendet.

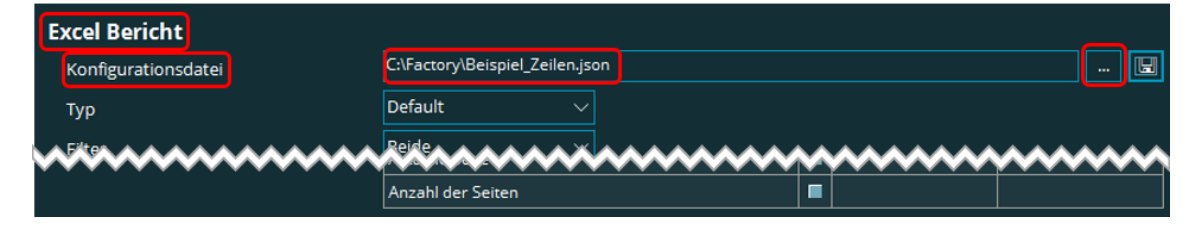

Die ursprüngliche "\*.cfg" Datei bleibt erhalten.

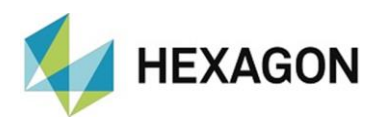

# <span id="page-6-0"></span>4. Start aus der Messroutine mit Batch-Datei

Wie [oben](#page-5-1) beschrieben, nutzt der Universal Konverter Dateien im Format "\* ison". In der Batch-Datei des PC-DMIS Ergebniskonverters werden Dateien im Format "\*.cfg" verwendet.

Um die Batch-Datei anzupassen, wird durch Klick auf das links unten befindliche Symbol " " in die Ansicht "Einstellungen" gewechselt. Im Bereich "Erweitert" auf die Schaltfläche "Batch Datei erzeugen" klicken.

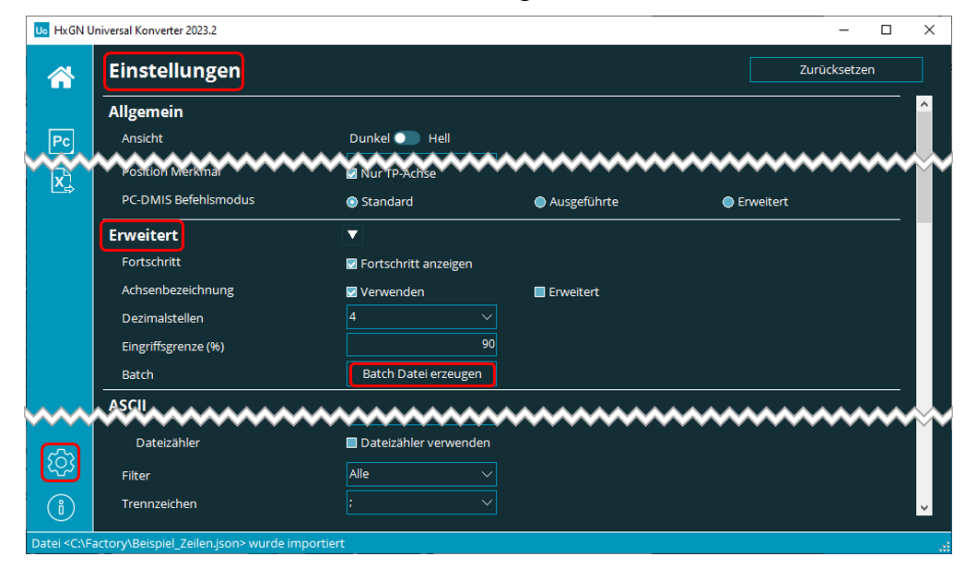

Es wird der Dialog "Batch" geöffnet.

Anschließend in den Bereich "EXCEL" scrollen und bei "Konfigurationsdatei" auf die Schaltfläche " <sup>n</sup> klicken. Im Dateimanager die gewünschte Batch-Datei wählen und öffnen. Alle Einstellungen aus der Batch-Datei (inkl. der \*.cfg" Datei) werden übernommen und angezeigt. Die "\*.cfg" Datei wird in das Format "\*.json" konvertiert und beim Aufruf der Batch-Datei in der Messroutine verwendet.

Falls die "\*json" Datei in dem Ordner der "\*.cfg" Datei noch nicht vorhanden ist, wird diese dort erzeugt.

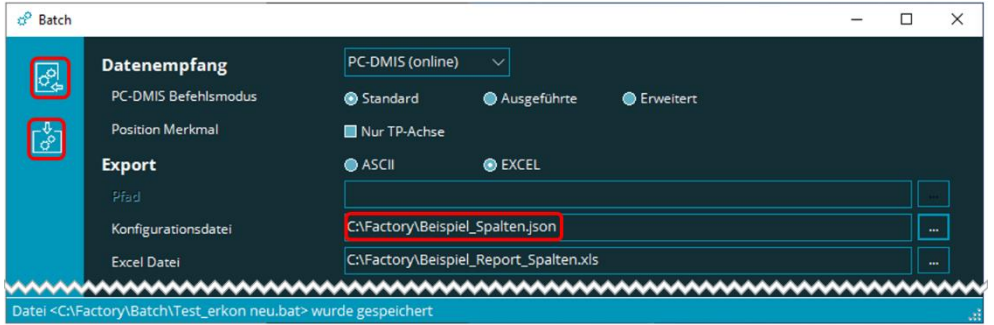

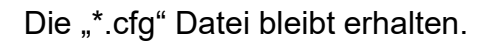

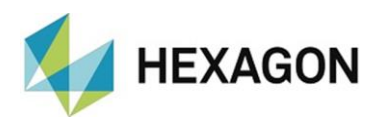

# <span id="page-7-0"></span>5. Start aus der Messroutine mit Parametern

Wurde der PC-DMIS Ergebniskonverter aus der Messroutine mit Parametern gestartet, muss nur der Pfad zum Start des Universal Konverter geändert werden. Alle weiteren Parameter können übernommen werden.

Weitere Anpassungen sind nicht notwendig.

## <span id="page-7-1"></span>6. Zusatz

<span id="page-7-2"></span>6.1. Messroutine

An der Struktur der Messroutine müssen keine Änderungen vorgenommen werden (außer ggf. den Aufruf des Universal Konverters bei Start mit Parametern – siehe [oben\)](#page-7-0).

Alle Ausrichtungen, Elemente und Merkmale können unverändert in der Messroutine verbleiben.

#### <span id="page-7-3"></span>6.2. Parallelbetrieb

Da die "\*.cfg" Dateien nach der Konvertierung in "\*json" erhalten bleiben, ist ein Parallelbetrieb des PC-DMIS Ergebniskonverters und des Universal Konverters problemlos möglich.

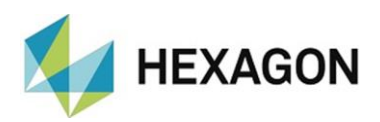

## <span id="page-8-0"></span>7. Über Hexagon

Hexagon ist ein weltweit führender Anbieter von Sensor-, Software- und autonomen Lösungen. Wir nutzen Daten, um die Effizienz, Produktivität und Qualität von Anwendungen in der Industrie und der Produktion sowie in den Bereichen Infrastruktur, Sicherheit und Mobilität zu steigern.

Mit unseren Technologien gestalten wir zunehmend stärker vernetzte und autonome Ökosysteme im urbanen Umfeld wie auch in der Fertigung und sorgen so für Skalierbarkeit und Nachhaltigkeit in der Zukunft.

Der Geschäftsbereich Manufacturing Intelligence von Hexagon nutzt Daten aus Design und Engineering, Fertigung und Messtechnik als Basis für Lösungen zur Optimierung von Fertigungsprozessen. Weitere Informationen erhalten Sie auf [hexagonmi.com.](https://www.hexagonmi.com/)

Erfahren Sie mehr über Hexagon (Nasdaq Stockholm: HEXA B) unter [hexagon.com.](https://www.hexagon.com/) Folgen Sie uns auch auf [@HexagonAB.](https://twitter.com/HexagonAB)